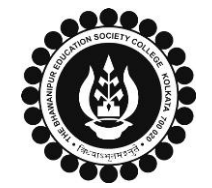

### **THE BHAWANIPUR EDUCATION SOCIETY COLLEGE**

A MINORITY RUN COLLEGE. AFFILIATED TO UNIVERSITY OF CALCUTTA

RECOGNISED UNDER SECTION 2(F) & 12 (B) OF THE UGC ACT, 1956

# **CASUAL ENROLMENT FOR FAILED PAPER(S) OF SEMESTER II / IV**

#### **(Applicable only for students who are currently in Semester VI)**

**Please read the following important notes before you start your enrolment procedure.**

- 1. This enrolment procedure is only applicable to the students who are currently in Semester VI but having failed paper/s in Semester II / IV and are willing to appear for the exam in 2022-23 session, **are required to enrol themselves as a Casual student to appear for the examination.**
- 2. Please keep your Calcutta University Examination original Mark-sheets of Semester II / IV handy with you or download the net copy by clicking on the link given below as it is required for the below **mentioned procedure. <https://www.exametc.com/univercity.php?id=32>**
- 3. The last date to complete the enrolment procedure is Monday 12<sup>th</sup> June 2023. After completing the enrolment procedure, it is mandatory to fill-up the Online Calcutta University Examination Form, **in order to appear for the failed paper(s). Please keep a track on the website for notices regarding the same.**
- **4. It is recommended that you use the Google Chrome browser to do the following process.**
- **5. If you are facing any problem in the below-given enrolment procedure, please click on the link given below and fill up the required details –**
	- **[Click here to fill up the Google Form for Enrolment Issue](https://docs.google.com/forms/d/e/1FAIpQLSfg2Gm6rRSV9_zrlN4QFCv0eUThBhFZAddHpz8rb8PuWT_E0w/viewform)**

1

**6. If you have paid the fees online and the same is not reflected in your profile, please click on the below-given link, and fill up the required details – [Click here to fill up the Google Form for Payment related Issues](https://docs.google.com/forms/d/e/1FAIpQLSfwabAM4G-horWdQSSgQc9nHUD2R7taQCLxLNU8czpca8Cvxw/viewform)**

Once you fill-up this form, we shall get back to you within 3 working days for the resolution of the valid issue mentioned by you. Please ensure that the above-mentioned Google Forms are accessible *through your Institutional Email ID only. Only the valid queries will be addressed to. You will get a Call/ email on your registered mobile number/ Institutional Email ID for the resolution of valid query.*

Visit College Website **[www.thebges.edu.in.](http://thebges.edu.in/)** On the top right-hand side of the screen, click on **[Campus Login.](https://74.207.233.48:8443/hrclIRP/startup.do)** The session will remain **"2023-2024" (DO NOT CHANGE THE SESSION)**. Enter your College UID **(From your college ID card)** in the **"User Code"** field, log in using your password or OTP which will be sent to your mobile number registered with the College as well as your institutional email ID.

*Please Note: It is advisable to always use the link for [Campus Login](https://74.207.233.48:8443/hrclIRP/startup.do) available on the college website or in the given notice. If you have bookmarked the link of Campus Login, please ensure that it is a secured link starting with "https", not "http".*

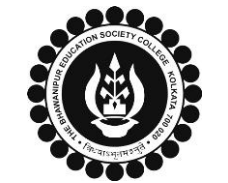

### **THE BHAWANIPUR EDUCATION SOCIETY COLLEGE**

A MINORITY RUN COLLEGE. AFFILIATED TO UNIVERSITY OF CALCUTTA

RECOGNISED UNDER SECTION 2(F) & 12 (B) OF THE UGC ACT, 1956

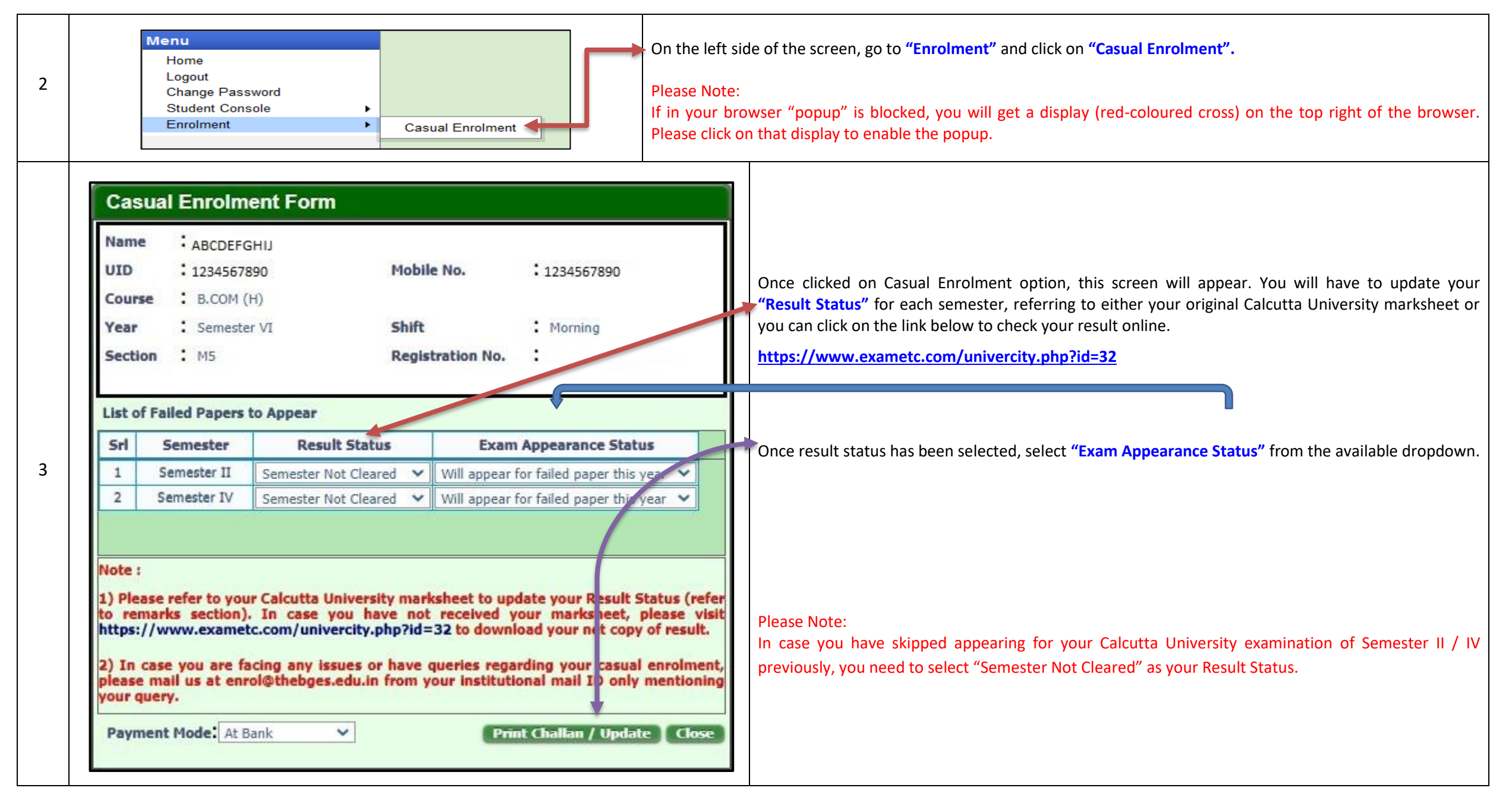

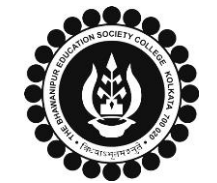

## **THE BHAWANIPUR EDUCATION SOCIETY COLLEGE**

A MINORITY RUN COLLEGE. AFFILIATED TO UNIVERSITY OF CALCUTTA

RECOGNISED UNDER SECTION 2(F) & 12 (B) OF THE UGC ACT, 1956

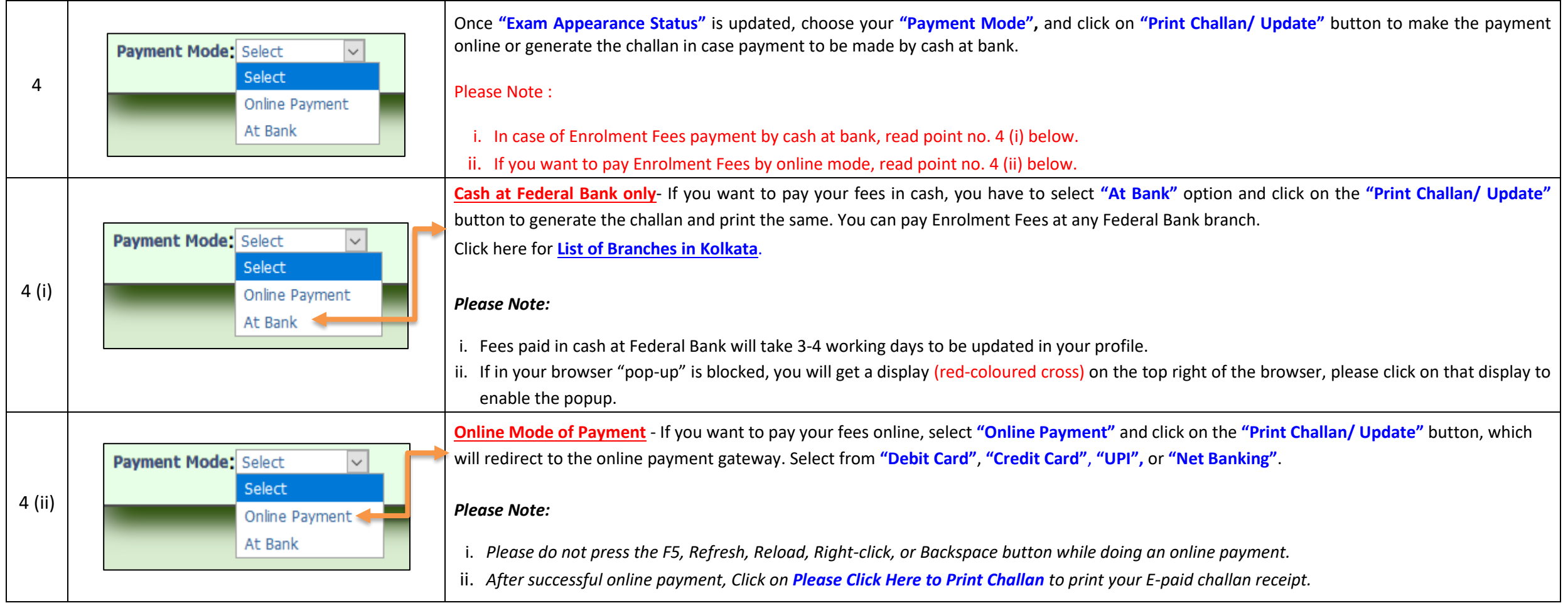